**Seat No. : \_\_\_\_\_\_\_\_\_\_\_\_\_\_\_ XE-111 T.Y.B.A. March-2013 Economics Paper-XI (Optional) Computer & Its Application Time : 3 Hours] Contract 20 Interval 20 Interval 20 Interval 20 Interval 20 Interval 20 Interval 20 Interval 20 Interval 20 Interval 20 Interval 20 Interval 20 Interval 20 Interval 20 Interval 20 Interval 20 Interval 20** 1. ¶Ûà˜Ûé¶ÛÛ ¸ÛóʶÛÛé¶ÛÛ Š«ÛÁõ …Û¸ÛÛé : **9** (અ) કોમ્પ્યુટરની પ્રથમ બે પેઢીઓની માહિતી આપો. (બ) ટંકનોંધ લખો: (કોઈપણ **એક**)  $(9)$  માઉસ  $(2)$  કી બોર્ડ  $(5)$  પ્રિન્ટરના વિવિધ પ્રકારોની ચર્ચા કરો. <u>અથવા</u> ¶Ûà˜Ûé¶ÛÛ ¸ÛóʶÛÛé¶ÛÛ Š«ÛÁõ …Û¸ÛÛé : **9** (આ) માઈક્રો કોમ્પ્યુટરના પ્રકારોની ચર્ચા કરો. (બ) ટંકનોંધ લખો: (કોઈપણ **એક**) (૧) ક્લોપી ડિસ્ક  $(2)$  સીડી (ક) સિસ્ટમ સોફ્ટવેર અને એપ્લીકેશન સોફ્ટવેર એટલે શું ? સમજાવો. ર. નીચેના પ્રશ્નોના ઉત્તર આપો : (કોઈપણ ત્રણ) કર્યો કર્યો હતા. કર્યો હતા કર્યો હતા કર્યો હતા કર્યો હતા. કર્યો હ (અ) વર્ડની વિવિધ સગવડતાની ચર્ચા કરો. (બ) ટૂંકનોંધ લખો : (કોઈપણ એક) (૧) માય કોમ્પ્યુટર (૨) પેઈન્ટર (ક) પાવરપોઈન્ટમાં એનીમેશન સુવિધા સમજાવો. (ડ) એક્સેસમાં ટેબલ, રેકોર્ડ અને ફીલ્ડ સમજાવો. <u>અથવા</u>  $\mathbf{d}$ ચેના પ્રશ્નોના ઉત્તર આપો : (કોઈપણ ત્રણ) કર્યા કર્યા હતા. આ ગામના કર્યા હતા. આ ગામના કર્યા હતા. આ ગામના કર્ (અ) વર્ડમાં મેઈલ મર્જની સગવડતા સમજાવો. (બ) એક્સલમાં ફંક્શનના પ્રકારોની ચર્ચા કરો.  $($ ક) ડેસ્કટોપ, આઈકોન તથા સ્ટાર્ટ બટન શું છે? તેનું કાર્ય જણાવો. (ડ) પાવર પોઈન્ટમાં ટાઈટલ સ્લાઈડ તથા ડિઝાઈન સમજાવો.

**XE-111 1 P.T.O.**

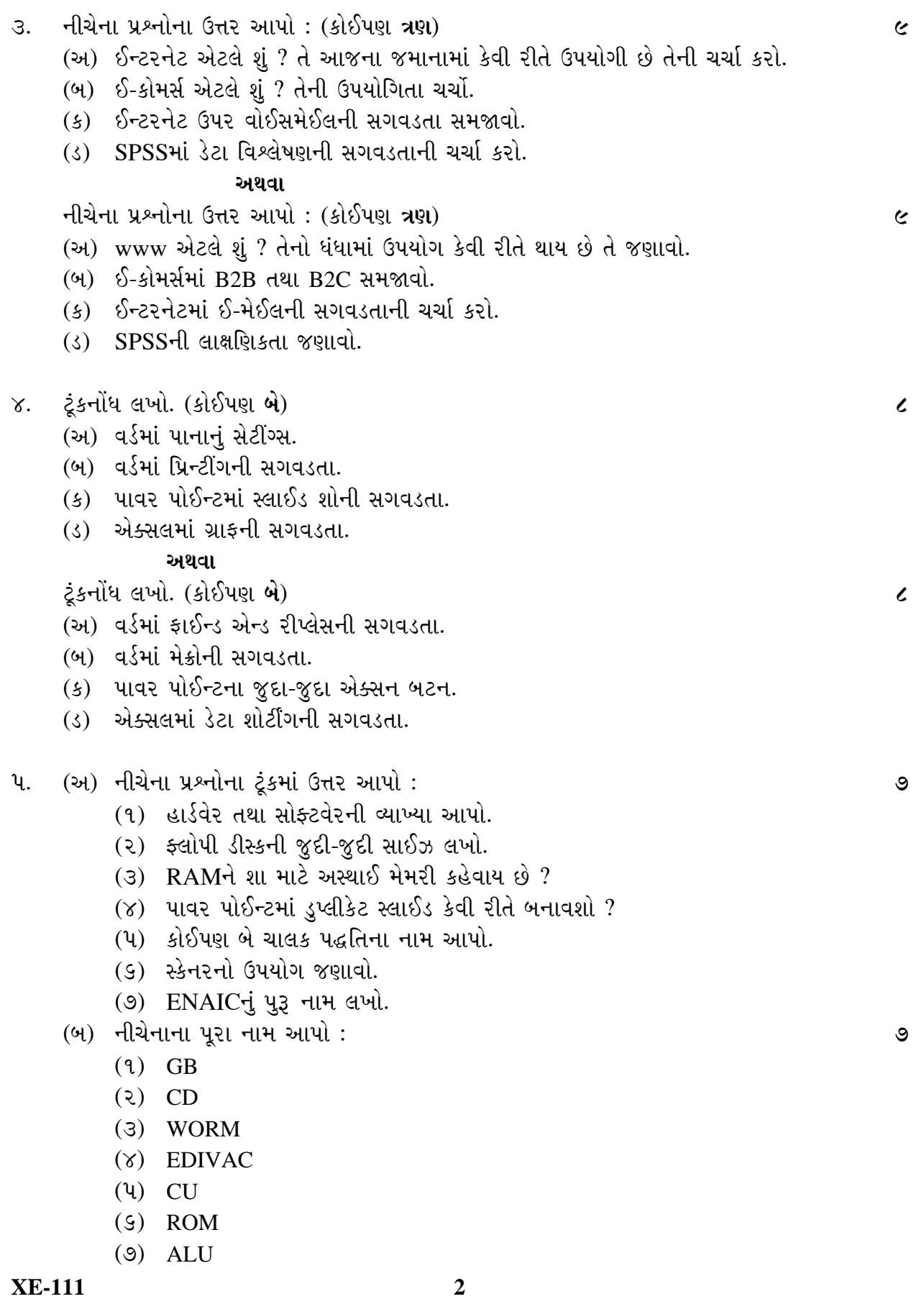

## (ક) ખાલી જગ્યા પૂરો : **9**

- $(1)$  વર્ડમાં નવી ફાઈલ બનાવવા \_\_\_\_\_ શોર્ટકટ કીનો ઉપયોગ થાય છે.
- (૨) એક્સલની ફાઈલનું એક્સ્ટેન્સન હો.
- (3) વર્ડમાં કી બોર્ડ ઉપરથી એન્ટર કી દબાવતા …… બને છે.
- $(8)$  એક્સલમાં \_\_\_\_\_\_ હાર અને \_\_\_\_\_ સ્તંભ છે.
- $(4)$  એક્સલમાં  $\overline{416}$  ઉમેરવા  $\overline{2}$ મેનુનો ઉપયોગ થાય છે.
- (5) પાવર પોઈન્ટમાં સ્લાઈડ શો દર્શાવવા \_\_\_\_\_\_ કી આપવામાં આવે છે.
- (૭) પાવર પોઈન્ટમાં કુલ \_\_\_\_\_ મેનુ આવેલા છે.
- (¦ø) ¶Ûà˜Ûé¶ÛÛ ÜÈÛµÛÛ¶ÛÛé ÍÛÛ˜ÛÛ ™öé ïéõ "ÛÛé¤øÛ ©Ûé ›÷¨ÛÛÈÛÛé : **7**
	- $(9)$  વર્કબુક એ વર્કશીટનો સમુહ છે.
	- (૨) કોઈ ચોક્કસ સેન્લની માહિતી જોવા એક્સલમાં ફોર્મ્યુલા બારનો ઉપયોગ થાય છે.
	- (3) ઈ-મેઈલ મોકલવા માટે આપણુ ઈ-મેઈલ સરનામું હોવુ ફરજિયાત છે.
	- (४) ૧૯૬૫-૭૫ દરમિયાન બીજી પેઢીના કોમ્પ્યુટરોનો ઉપયોગ થતો હતો.
	- (4) વર્ડમાં ફોન્ટની સાઈઝ વધારવા ctrl+> કીનો ઉપયોગ થાય છે.
	- $(9)$  પાવરપોઈન્ટ એ સીસ્ટમ સોક્ટવેર છે.
	- (૭) પાવરપોઈન્ટમાં મેક્રોની સગવડતા નથી.

(ˆ) ›Û馸ïõÛ •ÛÛ饸ÈÛÛé. **7**

**A B** 

- ૧. વર્ડમાં શબ્દ બદલવા માટેનો કમાંડ  $\qquad \qquad \text{(a)} \quad \text{Ctrl} + \text{O}$ 2. એક્સલમાં ફાઈલ ખોલવા માટેનો કમાંડ (b) F5 key
- 
- ૩. નવી સ્લાઈડ ઉમેરવા $\left( \begin{array}{cc} 0 & Ctr \end{array} \right] + M$
- ૪. સ્લાઈડ શો જોવા માટે (d) F7 key
- પ. કોઈ ફાઈલ કે ઓબ્જેક્ટ કોપી કરવા  $\qquad$  (e)  $\qquad$  Ctrl + C
- $6.$  એક્સલમાં જોડણીની ભૂલ સુધારવા (f) Ctrl + H
- 9. કોઈપણ પ્રકારની મદદ મેળવવા (g) F1 key

 $\overline{\phantom{a}}$ 

**Seat No. : \_\_\_\_\_\_\_\_\_\_\_\_\_\_\_ XE-111 T.Y.B.A. March-2013 Economics Paper-XI (Optional) Computer & Its Application Time : 3 Hours] Contract 20 <b>CONTROLLER IN IMALES CONTRACT IN STATE 3 and 20 and 20 and 20 and 20 and 20 and 20 and 20 and 20 and 20 and 20 and 20 and 20 and 20 and 20 and 20 and 20 and 20 and 20 and 20 and 20 and 2** 1. Answer the following questions : **9** (a) Give the information of first two generation. (b) Write short note : (any **one**) (1) Mouse (2) Keyboard (c) Discuss different types of printers. **OR** Answer the following questions : **9**  (a) Discuss different types of Micro Computers. (b) Write short notes : (any **one**) (1) Flopy Disk (2) CD (c) What is system software and application software ? Explain. 2. Answer the following questions : (any **three**) **9** (a) Discuss facilities of word. (b) Write short note : (any **one**) (1) My computer (2) Paint (c) Explain animation facility in PowerPoint. (d) Explain table, record and field in access. **OR** Answer the following questions : (any **three**) **9** (a) Explain mail merge facility in word. (b) Discuss function in excel. (c) What is Desktop, Icon and Start Button ? Explain its uses. (d) Explain Slide and design in PowerPoint.

**XE-111 4**

- 3. Answer the following questions. (any **three**) **9**
	- (a) What is internet ? How it is useful today ? Discuss.
	- (b) What is e-Commerce ? Discuss its usefulness.
	- (c) Discuss facility of voice mail on internet.
	- (d) Discuss Data analysis in SPSS.

### **OR**

Answer the following questions. (any **three**) **9**

- (a) What is www ? How it is used in business ? Discuss.
- (b) Explain B2B and B2C in e-Commerce.
- (c) Explain e-mail facility on Internet.
- (d) Explain the characteristics of SPSS.

## 4. Write short notes : (any **two**) **8**

- (a) Page setting in Word.
- (b) Printing facility in Word.
- (c) Slide show facility in PowerPoint.
- (d) Graph facility in Excel.

## **OR**

Write short note : (any **two**) **8** 

- (a) Find and replace facility in Word.
- (b) Macro Facility in Word.
- (c) Action button in PowerPoint.
- (d) Data sorting facility in Excel.
- 5. (a) Answer following question in brief : **7**
	- (1) Define terms Hardware and Software.
	- (2) State the different size of floppy disk.
	- (3) Why RAM is called volatile memory.
	- (4) How you will make duplicate slide in PowerPoint.
	- (5) Name any 2 Operating System.
	- (6) State the use of Scanner.
	- (7) Give full form of ENAIC.

**XE-111 5 P.T.O.**

- (b) Give full form of following : **7**
	- (1) GB
	- (2) CD
	- (3) WORM
	- (4) EDIVAC
	- (5) CU
	- (6) ROM
	- (7) ALU

(c) Fill in the blanks : **7**

- (1) To create new file in word \_\_\_\_\_\_ short key is used.
- (2) Extension of Excel file is  $\qquad \qquad$ .
- (3) When you press enter key in word, new \_\_\_\_\_\_ is created.
- (4) There are \_\_\_\_\_\_ rows and \_\_\_\_\_\_ columns are in excel.
- (5) To Insert chart \_\_\_\_\_\_ menu is used in excel.
- (6) To show slide show in Power Point \_\_\_\_\_\_ key is to press.
- (7) There are \_\_\_\_\_\_ menus in PowerPoint.
- (d) State whether the following statements are True or False : **7**
	- (1) Work book is a collection of worksheet.
	- (2) Formula bar is used to see the content of particular cell.
	- (3) It is compulsory to have our own e-mail address to send e-mail.
	- (4) In 1965-75 second generation of computers were used.
	- (5) To expand the size of font ctrl+> key is used in world.
	- (6) PowerPoint is a system software.
	- (7) There is no facility of Macro in Power Point.
- (e) Match the following : **7**

### **A B**

1. Command to replace word in Word. (a)  $Ctrl + O$ 2. To open file in Excel (b) F5 key 3. To insert new slide (c)  $Ctrl + M$ 4. To see slide show (d) F7 key 5. To copy any file or object (e) Ctrl + C 6. To check spell check in excel  $(f)$  Ctrl + H 7. To get Help (g) F1 key

\_\_\_\_\_\_\_\_\_\_\_

ܶۼÛ×µÛÛé : **35**

# **સૂચના :** (૧) દરેક વિભાગમાંથી એક પર લખો.

(2) **þùÁéõïõ**¶ÛÛ× •Ûä¨Û ÍÛÁõ"ÛÛ× ™öé.

# વિભાગ-૧

# ܶۼÛ×µÛÛé : **35**

- ૧. બાળ મજૂરી.
- ૨. અસંગઠિત નાણાં બજાર.
- ૩.  $W.T.O.$  વિશ્વ વેપાર સંગઠન

# વિભાગ-૨

\_\_\_\_\_\_\_\_\_\_\_

૧. ગાંધીજીનાં આર્થિક વિચારો.

- ૨. અમર્ત્ય સેનનું અર્થશાસ્ત્ર.
- ૩. ભારતમાં કરવેરા.

**Time : 3 Hours] [Max. Marks : 70** 

**Seat No. : \_\_\_\_\_\_\_\_\_\_\_\_\_\_\_**

## **XE-111 T.Y.B.A. March-2013 Economics Paper-XI**

**Economics Essays** 

**March-2013 Economics Paper-XI Economics Essays Time : 3 Hours] [Max. Marks : 70 Instructions :** (1) Attempt **one** from each section. (2) Each carry equal marks. **SECTION – I**  ESSAYS : **35**  1. Child labour.

- 2. Unorganised money market.
- 3. World Trade Organization.

## **SECTION – II**

\_\_\_\_\_\_\_\_\_

ESSAYS : **35** 

- 1. Economic thoughts of Gandhi.
- 2. Amartya Sen's Economics.
- 3. Taxation in India.

# **XE-111 T.Y.B.A.**

**Seat No. : \_\_\_\_\_\_\_\_\_\_\_\_\_\_\_**